## USERGUIDE

### Air Pollution Impact Model for Electricity Supply **AIRPOLIM-ES**

Tessa Schiefer Harry Fearnehough Reena Skribbe

September 2023

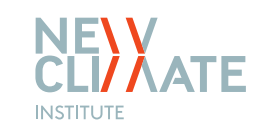

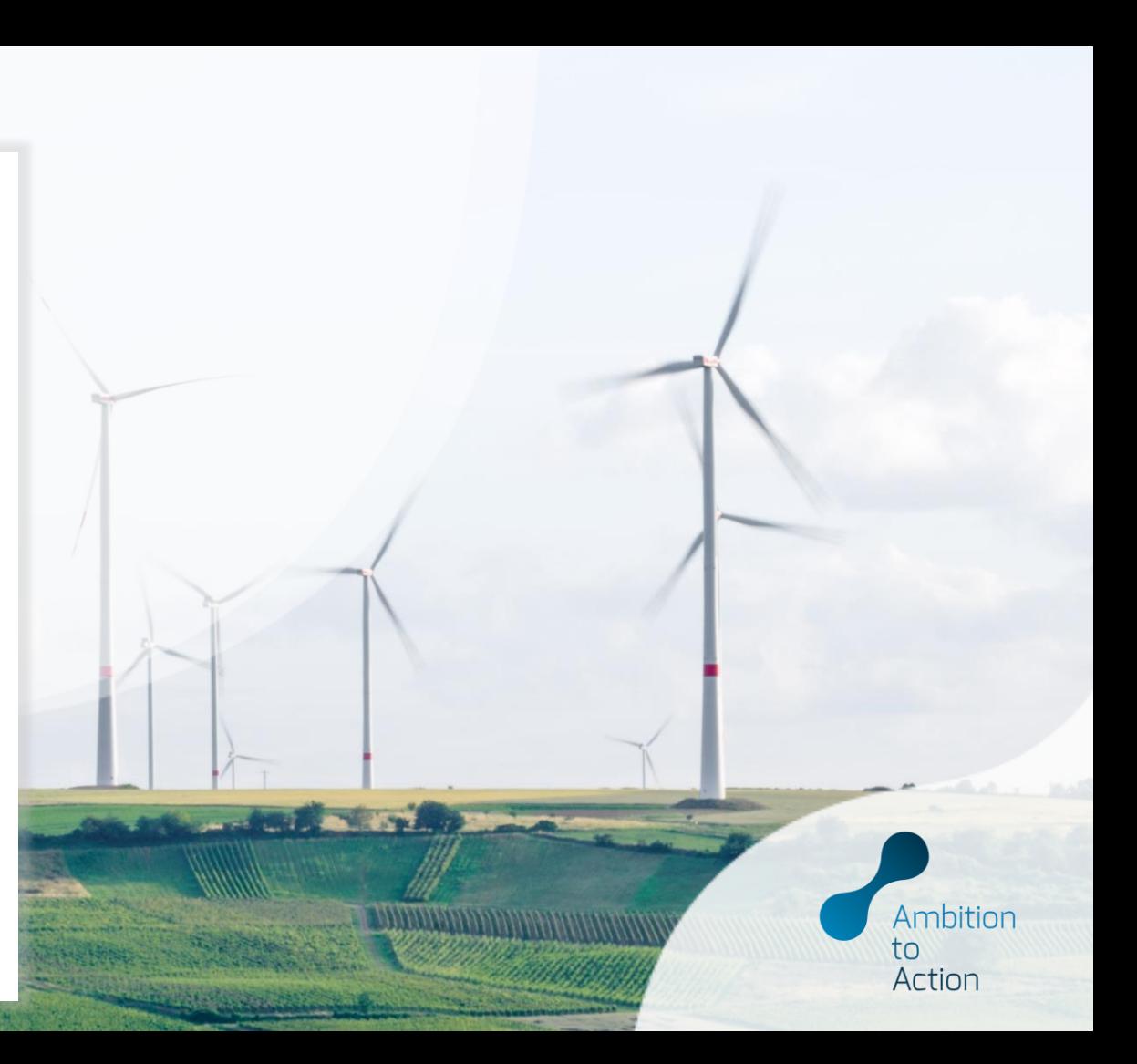

### **Model overview**

Purpose and features of the main sections of the model

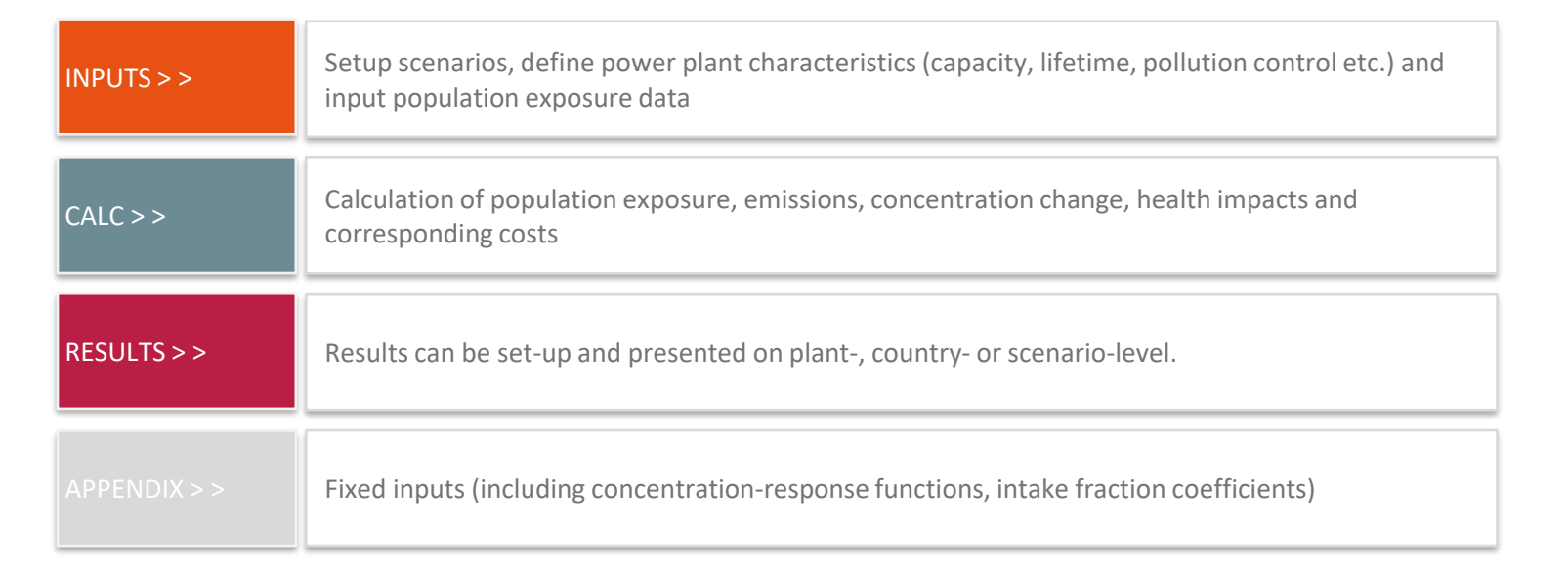

**IMPORTANT NOTE**: Yellow cells throughout the file are input cells where the user needs to include either text or data. Non-yellow shaded cells typically denote where formulas are used to perform calculations or link to other cells.

### **Opening the Excel file**

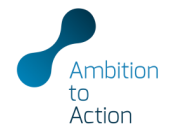

The file opens on the cover sheet with a notice about calculations: read, click OK and start set up

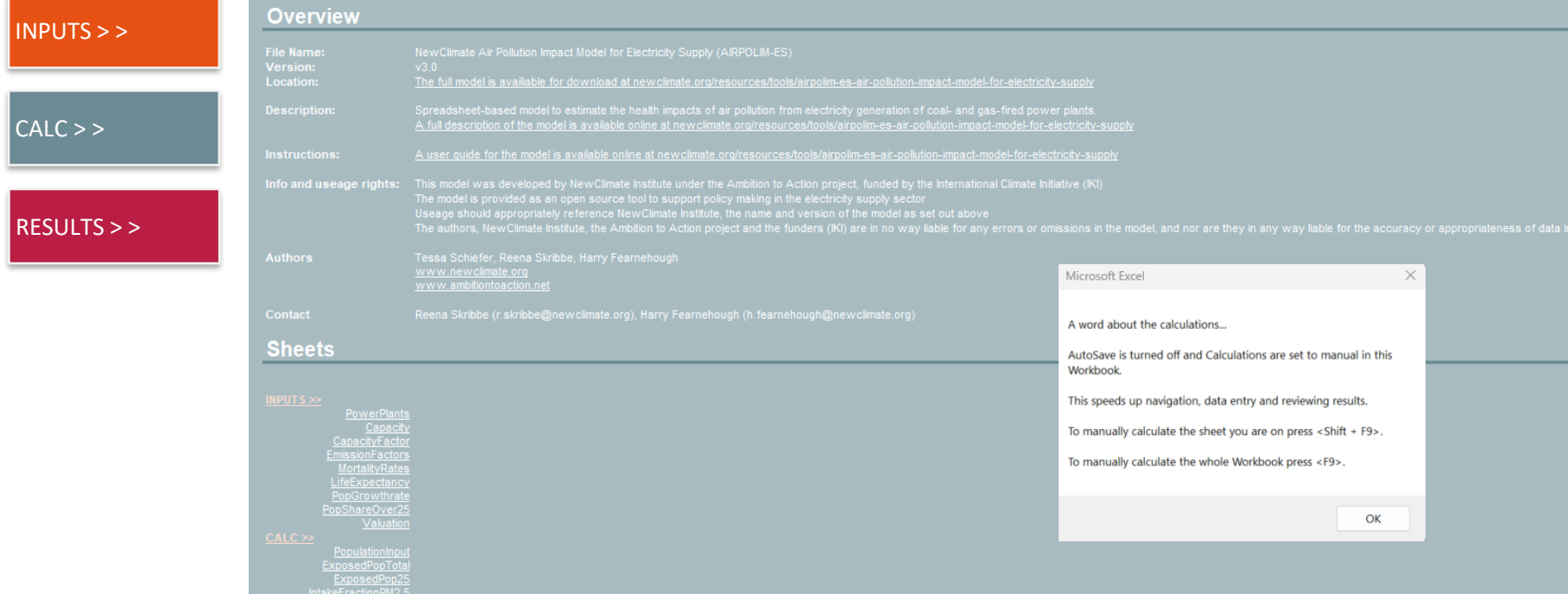

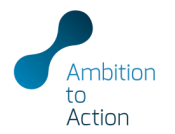

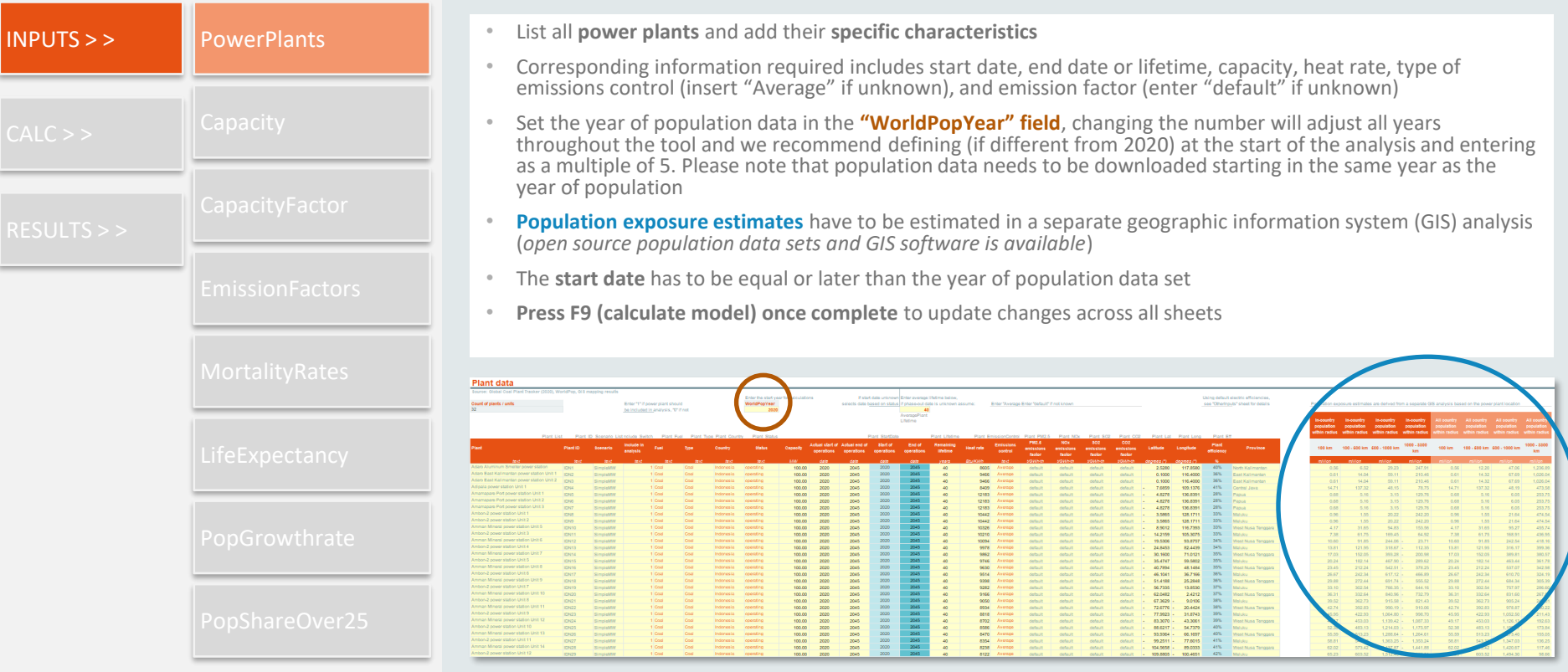

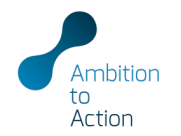

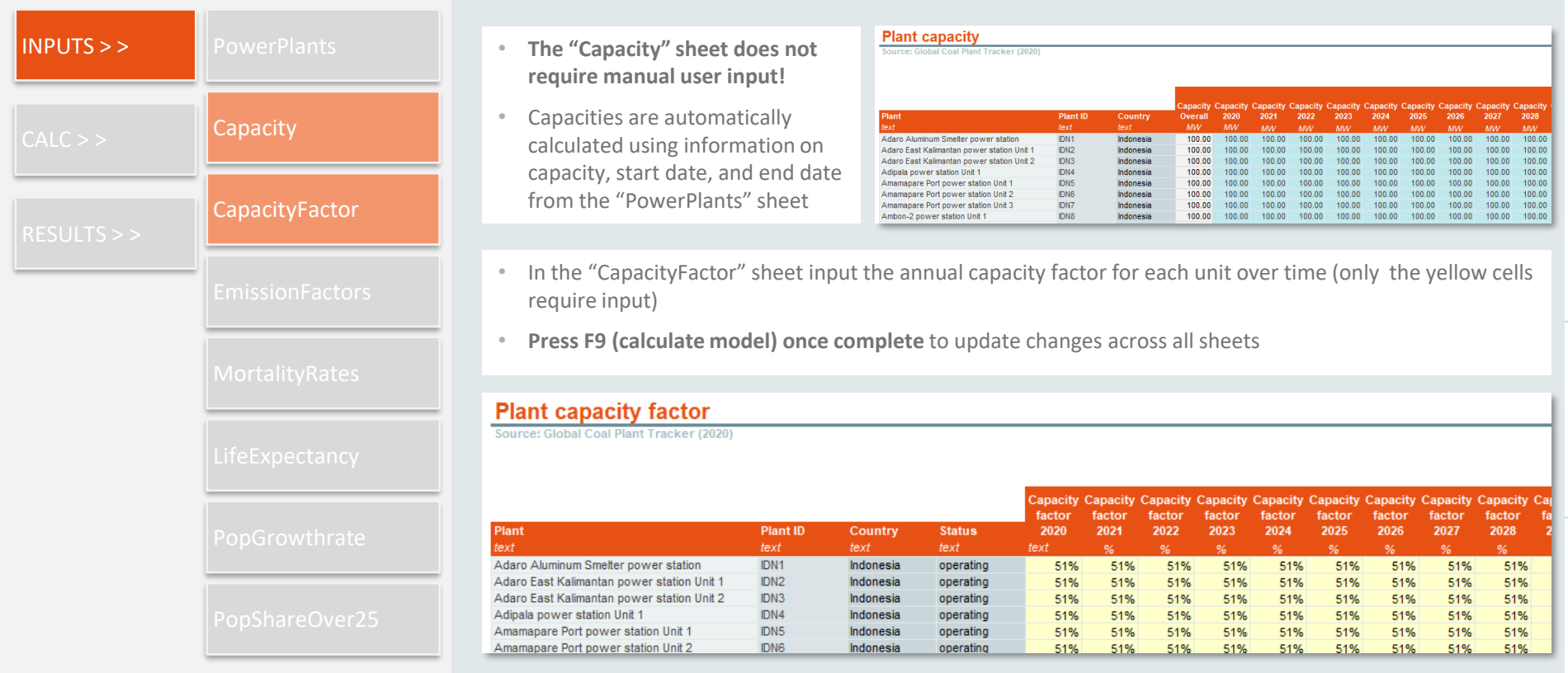

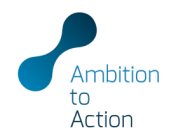

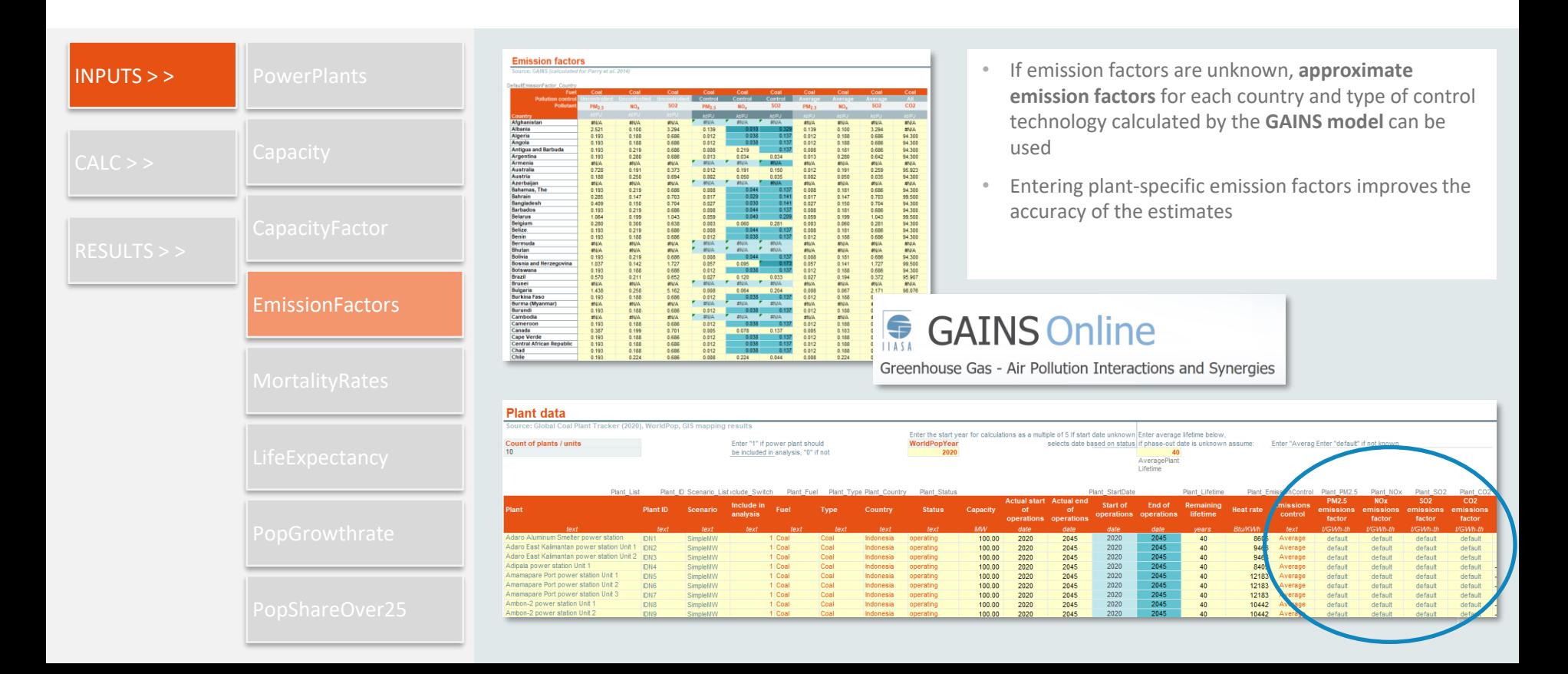

 $\vert$  INP

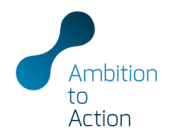

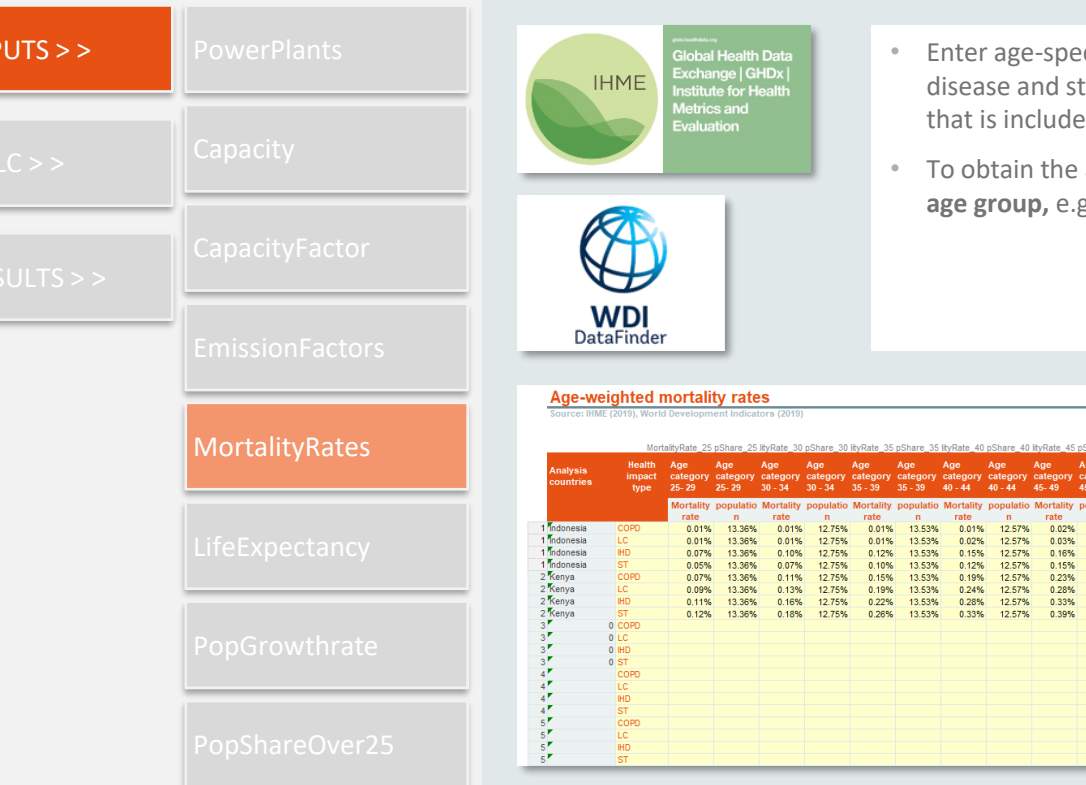

- ecific **mortality rates** for COPD, lung cancer, ischemic heart troke from the Global Health Data Exchange for each country ed in the analysis
- age-weighted mortality rates add the percentage share per g. using data from the World Development Indicators

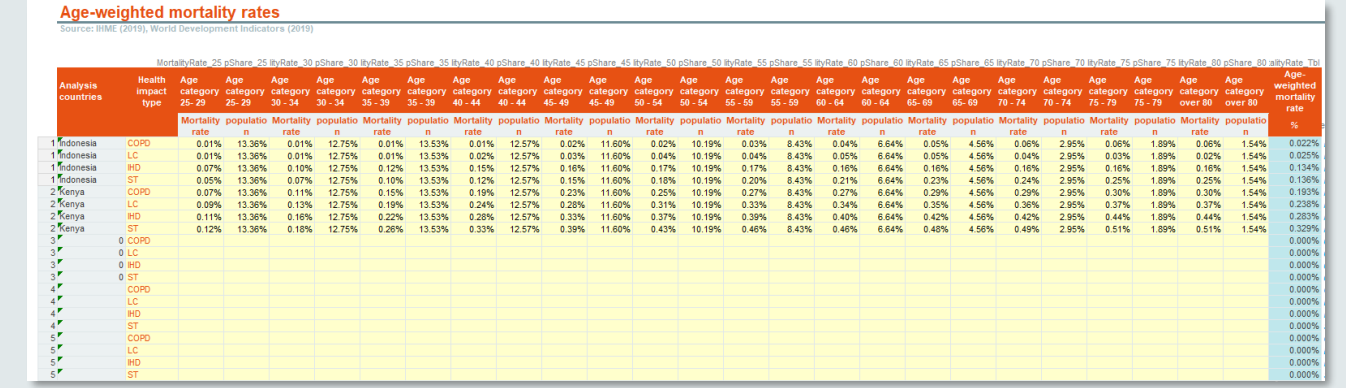

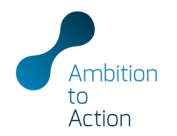

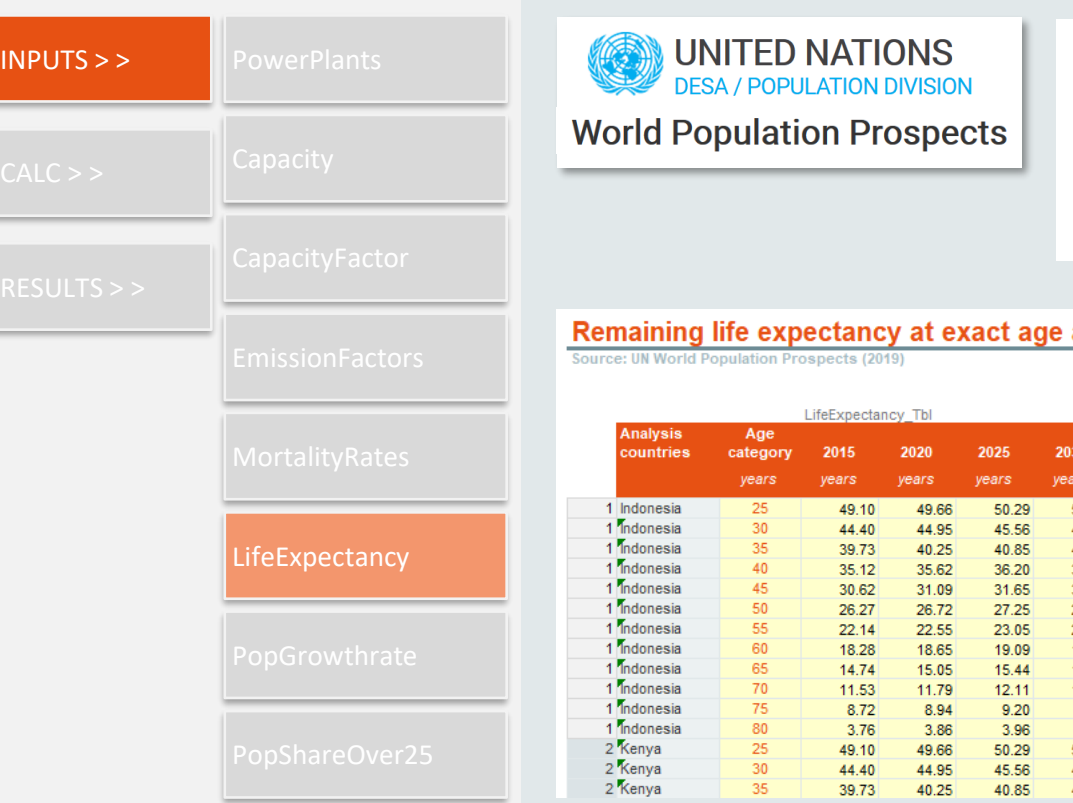

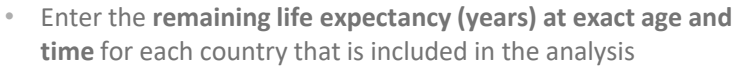

• Data can be derived from the UN World Population Prospects

#### and time

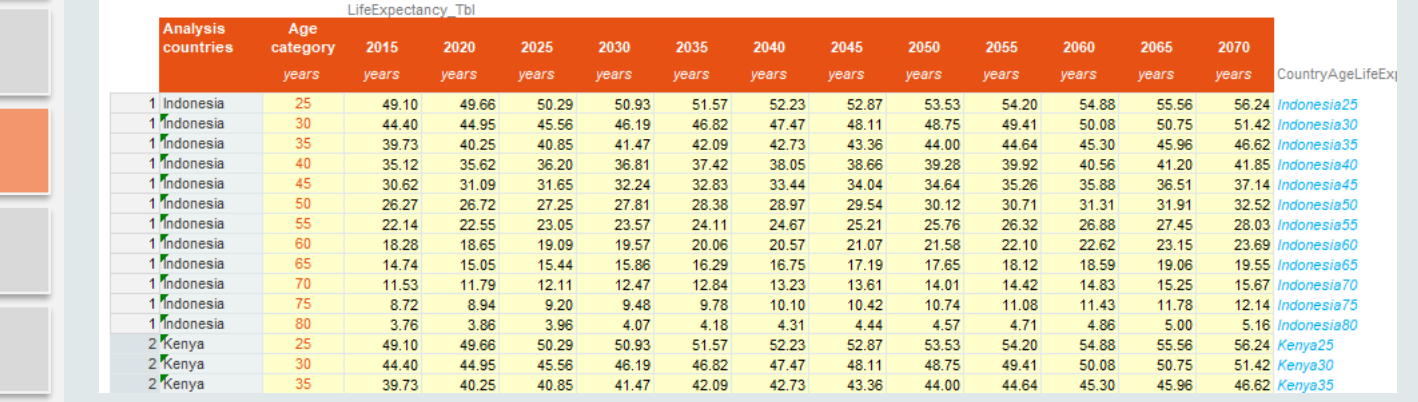

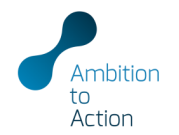

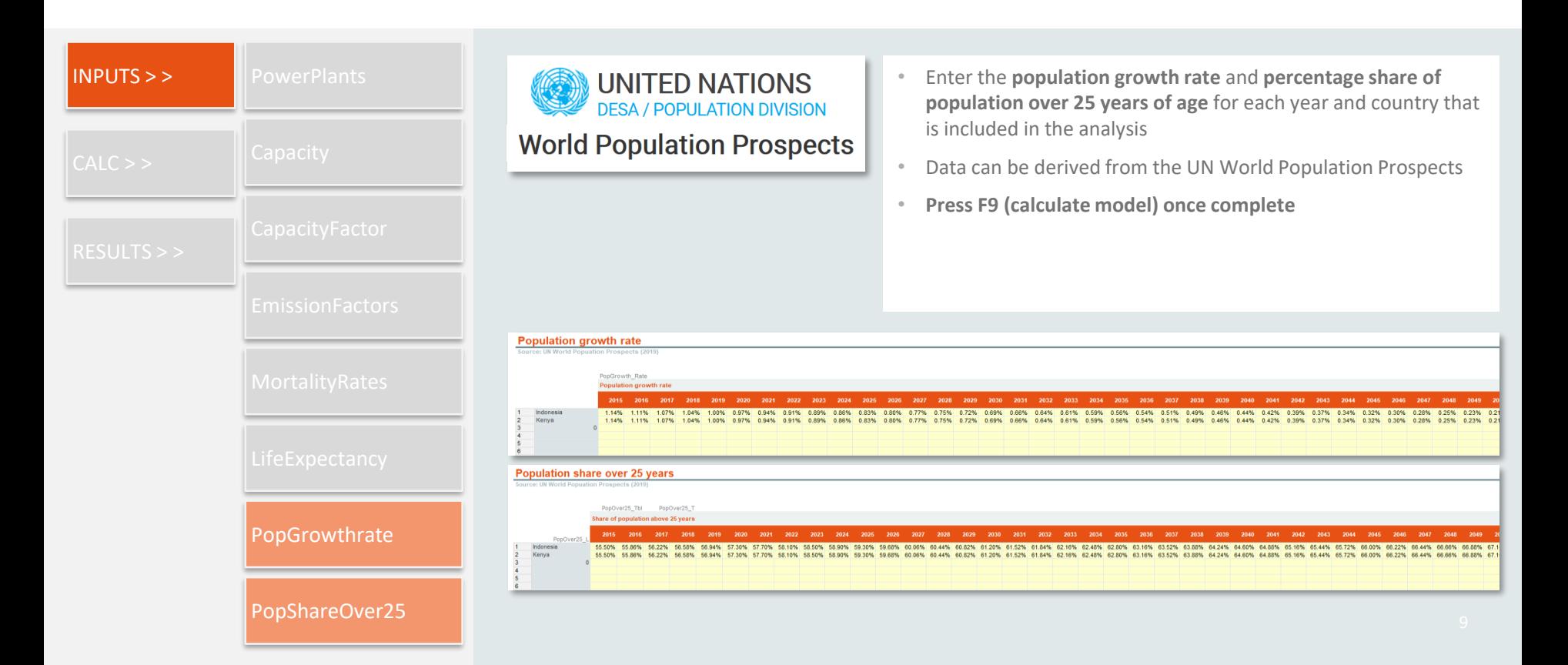

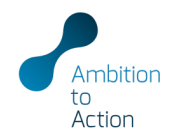

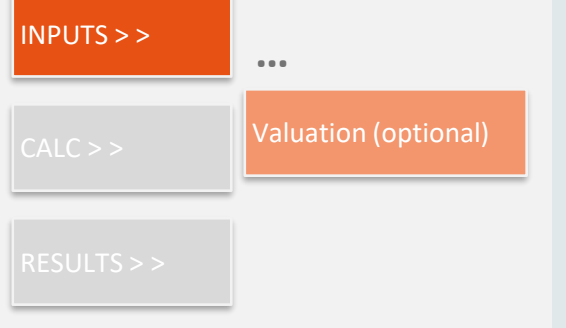

- This is an optional input used to monetise the corresponding health costs of air pollution
- Enter the **value of statistical life in USD** and **the corresponding source** for each country that is included in the analysis
- **Press F9 (calculate model) once complete**

 $\frac{1}{2}$  The metric "value of statistical life" does not place a monetary value on individual life, rather it reflects an average value of what people are willing to pay to marginally reduce their risk of mortality from environmental pollution (for more information on how the value is calculated see [OECD, 2008\)](https://www.oecd.org/env/tools-evaluation/env-value-statistical-life.htm)

#### **Valuation (premature deaths)**

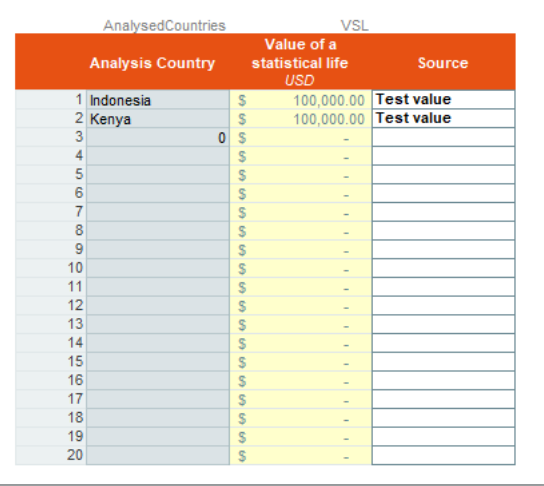

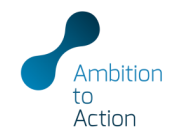

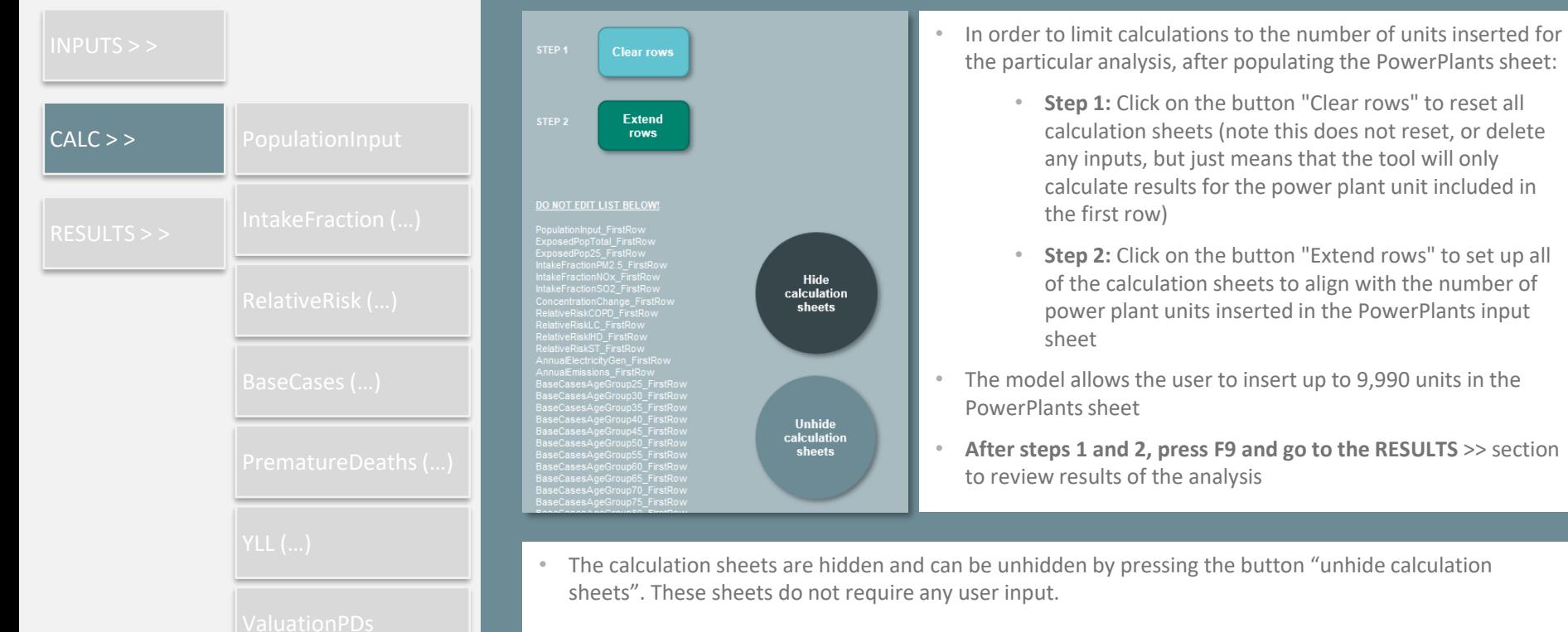

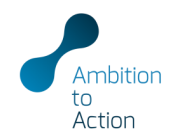

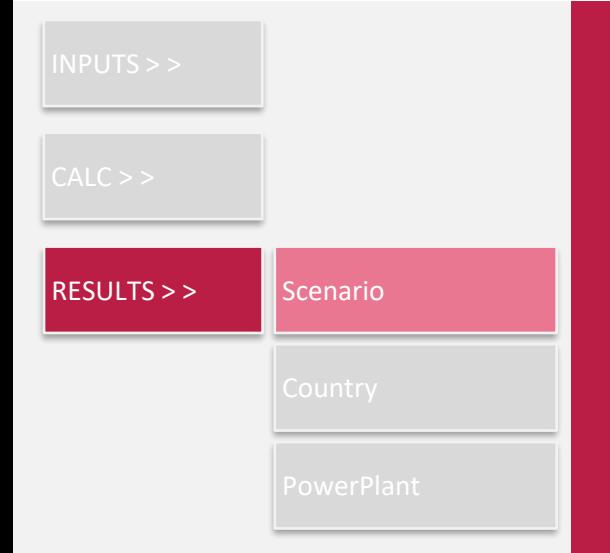

- In the result set-up **choose the scenario and population coverage**
- "In-country" calculates the results only for the population in the country where the power plant is located, "All countries" for all populations affected by the emissions of the power plant
- **Press F9 (calculate model)** when making changes to the result setup
- Graphs and result tables will automatically update

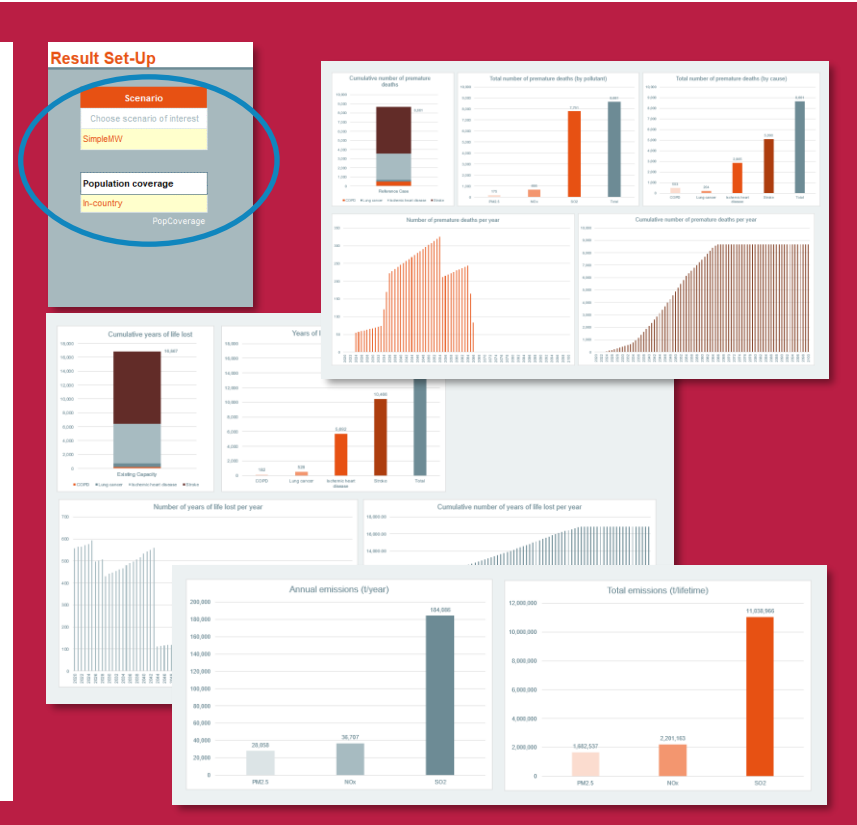

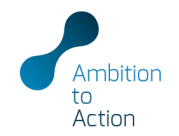

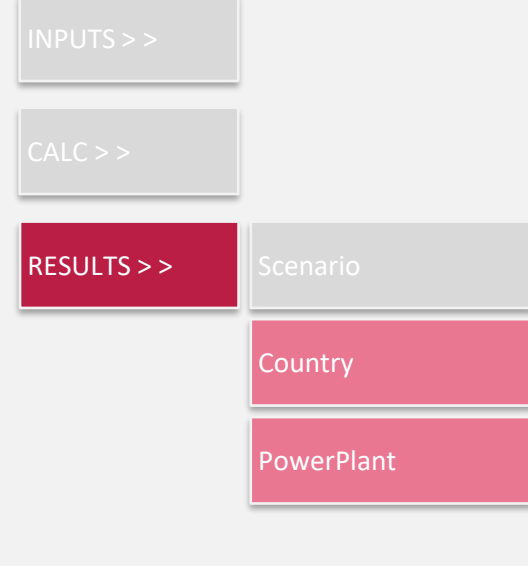

- In the result set-up **choose the country or power plant** of interest
- Population coverage can only be changed in the Scenario results sheet
- **Press F9 (calculate model)** when making changes to the result setup
- Graphs and result tables will automatically update

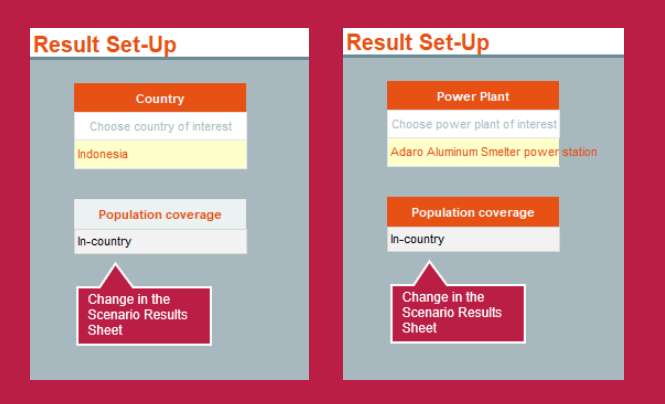

# QUESTIONS / COMMENTS / FEEDBACK

Reena Skribbe r.skribbe@newclimate.org

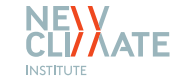

Harry Fearnehough h.fearnehough@newclimate.org

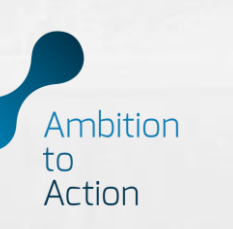